Správa a tisk<br>Uživatelská příručka

© Copyright 2008, 2009 Hewlett-Packard Development Company, L.P.

Intel a Centrino jsou ochranné známky nebo registrované ochranné známky společnosti Intel Corporation nebo jejích poboček v USA a dalších zemích. Windows je registrovaná ochranná známka společnosti Microsoft Corporation v USA.

Informace uvedené v této příručce se mohou změnit bez předchozího upozornění. Jediné záruky na produkty a služby společnosti HP jsou výslovně uvedeny v prohlášení o záruce, které je každému z těchto produktů a služeb přiloženo. Žádná ze zde uvedených informací nezakládá další záruky. Společnost HP není zodpovědná za technické nebo redakční chyby ani za opomenutí vyskytující se v tomto dokumentu.

Třetí vydání: duben 2009

První vydání: červen 2008

Číslo dokumentu: 468462-223

#### **Důležité informace o produktu**

Tato uživatelská příručka popisuje funkce, kterými je vybavena většina modelů. Některé funkce nemusí být ve vašem počítači k dispozici.

# **Obsah**

# **1 Používání Ř[ešení pro správu klient](#page-4-0)ů**

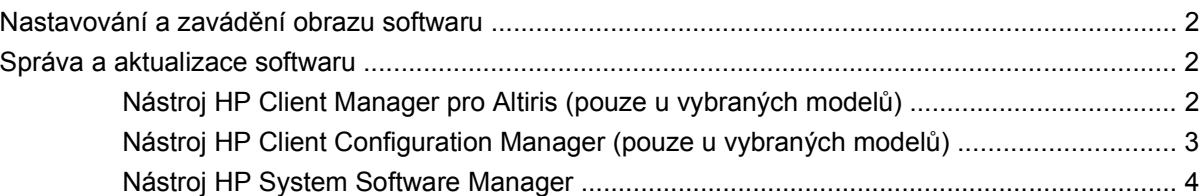

## **[2 Používání technologie Active Management \(pouze vybrané modely\)](#page-8-0)**

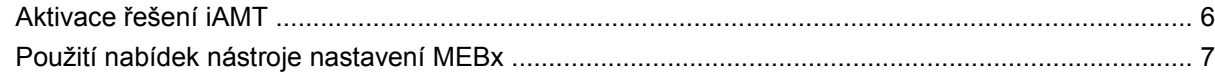

# **[3 Použití univerzálního tiskového ovlada](#page-11-0)če HP (pouze vybrané modely)**

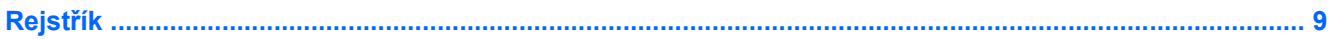

# <span id="page-4-0"></span>**1 Používání Řešení pro správu klientů**

Softwarové řešení pro správu klientů je založeno na standardech správy klientských (uživatelských) stolních počítačů, pracovních stanic, přenosných počítačů a počítačů tablet PC v prostředí sítě.

Správa klientů zahrnuje následující klíčové schopnosti a funkce:

- Výchozí zavedení obrazu softwaru
- Instalace software na vzdálených systémech
- Správa a aktualizace softwaru
- Aktualizace paměti ROM
- Sledování a ochrana prostředků počítače (instalovaného hardwaru a softwaru)
- Upozornění na chyby a zotavení určitých softwarových a hardwarových součástí systému
- **POZNÁMKA:** Podpora jednotlivých funkcí popsaných v této části se může lišit v závislosti na modelu počítače a verzi nainstalovaného softwaru pro správu.

# <span id="page-5-0"></span>**Nastavování a zavádění obrazu softwaru**

Počítač je dodáván s předinstalovaným obrazem softwaru systému. Výchozí obraz softwaru je nakonfigurován během prvotní instalace počítače. Po provedení krátkého "rozbalování" softwaru bude počítač připraven k použití.

Uživateli přizpůsobený obraz softwaru může být zaveden (distribuován) jedním z následujících způsobů:

- Instalace dodatečných softwarových aplikací po rozbalení předinstalovaného softwarového obrazu
- Použití nástrojů pro zavedení softwaru, například softwaru Altiris Deployment Solutions, pro nahrazení předinstalovaného obrazu softwaru obrazem přizpůsobeným uživateli
- Klonování disku, při kterém se zkopíruje obsah jednoho disku na druhý

Výběr použité metody závisí na vybavení a postupech ve vaší společnosti.

**POZNÁMKA:** Nástroj Computer Setup a ostatní systémové nástroje poskytují další funkce pro správu konfigurace, odstraňování problémů, řízení spotřeby a obnovu softwaru systému.

# **Správa a aktualizace softwaru**

Společnost HP poskytuje několik nástrojů pro správu a aktualizaci softwaru na klientských počítačích:

- nástroj HP Client Manager pro Altiris (pouze u vybraných modelů),
- **EY POZNÁMKA:** Chcete-li si stáhnout HP Client Manager pro Altiris nebo získat další informace o HP Client Manager pro Altiris, navštivte webové stránky společnosti HP na [http://www.hp.com.](http://www.hp.com)
- nástroj HP Client Configuration Manager (pouze u vybraných modelů),
- nástroj HP System Software Manager.

# **Nástroj HP Client Manager pro Altiris (pouze u vybraných modelů)**

Nástroj HP Client Manager pro Altiris spojuje technologii inteligentní správy se softwarem Altiris. Nástroj HP Client Manager pro Altiris poskytuje špičkové možnosti správy hardwaru zařízení společnosti HP:

- Detailní informace o hardwaru pro účely správy prostředků
- Sledování a diagnostika funkce systému
- Hlášení (přístupná z webu) důležitých informací pro chod systému, například teplotní varování nebo varování o chybách paměti
- Vzdálená aktualizace softwaru systému, například ovladačů zařízení a systému BIOS
- **EY POZNÁMKA:** Další funkce lze zpřístupnit, pokud je nástroj HP Client Manager pro Altiris používán s doplňkovým softwarem Altiris Solutions (je třeba zakoupit samostatně).

Pokud se HP Client Manager pro Altiris (nainstalovaný v počítači klienta) používá se softwarem společnosti Altiris (nainstalovaném v počítači správce), pak HP Client Manager pro Altiris poskytuje <span id="page-6-0"></span>lepší funkci správy a centralizovanou správu hardwaru v klientských zařízeních pro následující oblasti životního cyklu IT:

- Správa inventáře a zdrojů
	- Soulad s licencí softwaru
	- Sledování počítačů a tvorba hlášení
	- Informace o pronájmu počítačů a sledování investičního majetku
- Rozmístění a migrace systémového softwaru
	- Migrace Windows<sup>®</sup>
	- Rozmístění systému
	- Migrace osobních nastavení (vlastní nastavení uživatele)
- Služba technické podpory a odstraňování problémů
	- Správa požadavků na službu technické podpory
	- Vzdálené odstraňování problémů
	- Řešení problémů na dálku
	- Zotavení klienta po havárii
- Správa softwaru a provozu
	- Trvalá správa klienta
	- Zavedení softwaru systému HP
	- Samozotavení aplikací (schopnost detekovat a opravit určité problémy uvnitř aplikace)

Software Altiris Solutions umožňuje snadnou distribuci softwaru. Nástroj HP Client Manager pro Altiris umožňuje komunikaci se softwarem Altiris Solutions, který lze použít ke kompletnímu nasazení nového hardwaru nebo přenosu osobních nastavení do nového operačního systému pomocí snadných průvodců. Nástroj HP Client Manager pro Altiris je k dispozici ke stažení na webových stránkách společnosti HP.

Pokud je software Altiris Solutions používán společně s nástrojem HP System Software Manager nebo HP Client Manager pro Altiris, mohou správci navíc z centrální konzoly aktualizovat systém BIOS počítače a ovladače zařízení.

# **Nástroj HP Client Configuration Manager (pouze u vybraných modelů)**

Aplikace HP Client Configuration Manager automatizuje správu softwaru, jako jsou operační systémy, programy, aktualizace softwaru, obsah a nastavení konfigurace, s cílem zajistit správnou konfiguraci každého počítače. Pomocí těchto automatizovaných řešení pro správu můžete spravovat software v průběhu celého životního cyklu počítače.

Nástroj Client Configuration Manager umožňuje provádění následujících operací:

- získání podrobných informací o hardwaru a softwaru na různých platformách;
- příprava softwarového balíku a provedení analýzy dopadu před spuštěním distribuce;
- <span id="page-7-0"></span>● výběr jednotlivých počítačů, pracovních skupin nebo celých skupin počítačů pro zavedení a údržbu softwaru a obsahu podle stanovených pravidel;
- poskytování a správa operačních systémů, aplikací a obsahu na distribuovaných počítačích z libovolného umístění;
- integrace nástroje CCM se systémy technické podpory a ostatními nástroji pro správu a bezproblémový provoz;
- zhodnocení běžné infrastruktury pro správu softwaru a obsahu na standardních výpočetních zařízeních v rámci libovolné sítě pro všechny firemní uživatele;
- škálovatelnost pro uspokojení firemních potřeb.

# **Nástroj HP System Software Manager**

Díky systému HP SSM (System Software Manager) můžete na dálku aktualizovat software na systémové úrovni u více systémů najednou. Při aktivaci na počítači klienta systém SSM odhalí hardwarové i softwarové verze a poté aktualizuje označený software z centrálního archívu, známého jako uložení souborů. Verze ovladače, které jsou podporovány systémem SSM, jsou označené speciální ikonou na webové stránce pro stažení ovladačů HP a na disku CD s *podpůrným softwarem*. Chcete-li si stáhnout nástroj SSM nebo získat další informace o systému SSM, navštivte webové stránky společnosti HP na<http://www.hp.com/go/ssm>(pouze v angličtině).

# <span id="page-8-0"></span>**2 Používání technologie Active Management (pouze vybrané modely)**

Technologie Intel® Active Management Technology (AMT) zlepšuje zjišťování, opravu a ochranu výpočetní techniky v síti. Díky technologii iAMT lze počítače spravovat v zapnutém i vypnutém stavu. Řešení iAMT je k dispozici na počítačích s procesorem Intel Centrino® Pro s technologií vPro mobile.

Funkce iAMT zahrnují:

- Informace o hardwaru
- Oznamování událostí
- **•** Řízení spotřeby
- Vzdálená diagnostika a oprava
- Izolace a obnova založená na hardwaru omezení nebo zrušení připojení počítače do sítě, pokud byl objeven virus

# <span id="page-9-0"></span>**Aktivace řešení iAMT**

Nastavení iAMT:

- **E POZNÁMKA:** Výzva ctrl+p je dostupná pouze v případě, je-li v nástroji Computer Setup povolena možnost AMT Setup Prompt (Výzva nastavení AMT).
	- **1.** Zapněte nebo restartujte počítač.
	- 2. Před spuštěním Windows stiskněte ctrl+p.
	- **POZNÁMKA:** Pokud ve správný čas nestisknete ctrl+p musíte opakovat kroky 1 a 2 pro přístup k nástroji nastavení MEBx.
	- **3.** Zadejte heslo ME. Nastavení hesla od výrobce je admin.

Otevře se nástroj nastavení MEBx. Pohybujte se pomocí kláves se šipkami.

- **4.** Vyberte možnost Konfigurace Intel ME, Konfigurace iAMT nebo Změnit heslo Intel ME.
- **5.** Pro dokončení zvolte **Exit** pro zavření nástroje nastavení MEBx.

# <span id="page-10-0"></span>**Použití nabídek nástroje nastavení MEBx**

**POZNÁMKA:** Další informace o iAMT najdete na webových stránkách společnosti Intel na <http://www.intel.com> – zadejte do vyhledávače iAMT.

#### **Nastavení Intel ME**

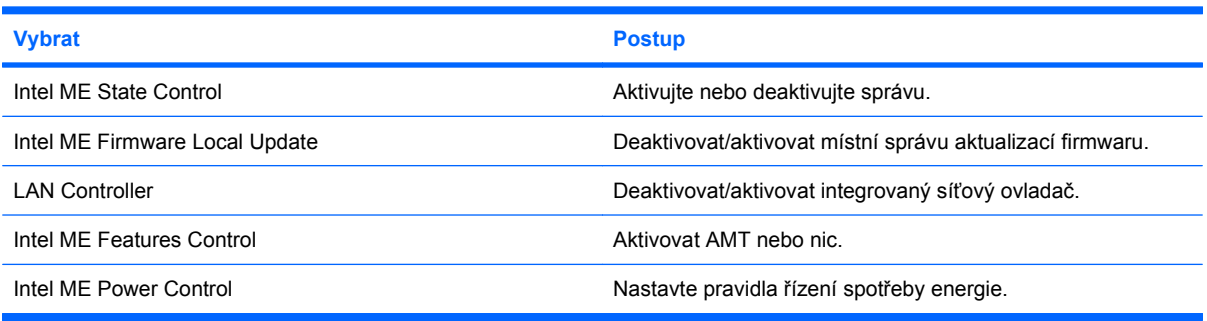

#### **Konfigurace technologie iAMT**

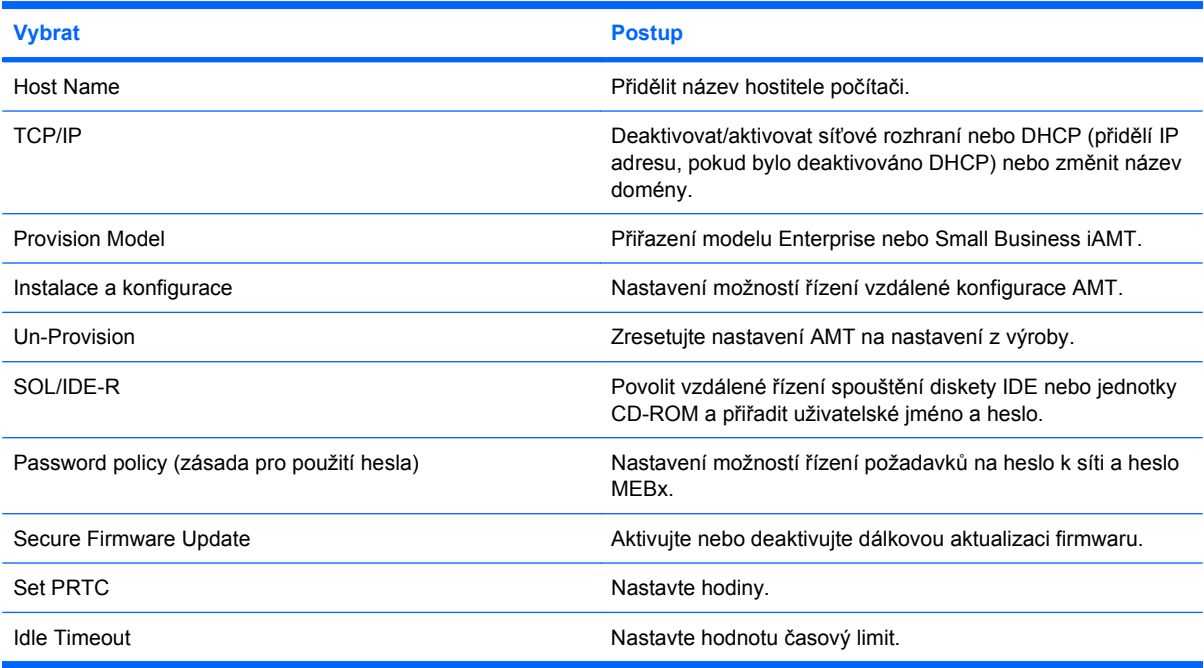

#### **Změňte heslo Intel ME**

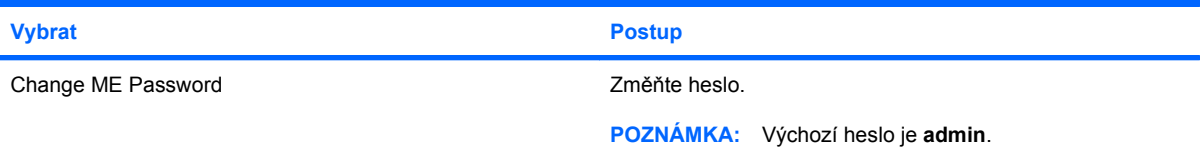

# <span id="page-11-0"></span>**3 Použití univerzálního tiskového ovladače HP (pouze vybrané modely)**

Univerzální tiskový ovladač HP pro Windows je inteligentní ovladač, který nahrazuje individuální ovladače pro HP tiskárny na síti.

**EY POZNÁMKA:** Univerzální tiskový ovladač HP je předem nainstalován pouze na vybraných modelech počítače. Chcete-li si stáhnout univerzální tiskový ovladač HP nebo získat další informace o jeho použití, navštivte webové stránky společnosti HP na <http://www.hp.com/go/universalprintdriver> (pouze v angličtině).

Tisk pomocí univerzálního tiskového ovladače HP:

- **1.** Klepněte z jakékoliv aplikace na položku **Soubor > Tisk**.
- **2.** V seznamu tiskáren klepněte na položku **HP Universal Printing PS**.
- **3.** Klepněte na tlačítko **Tisk**.
- **4.** Zadejte adresu IP nebo síťovou cestu tiskárny.
- **E POZNÁMKA:** Pokud nemůžete určit IP adresu tiskárny nebo síťovou cestu, kontaktujte vašeho administrátora IT pro pomoc.
- **5.** Zaškrtněte políčko **Tuto tiskárnu vždy zobrazovat v mé složce Tiskárny**.
- **6.** Klepněte na tlačítko **Tisk**.

# <span id="page-12-0"></span>**Rejstřík**

## **A**

aktualizace, software [2](#page-5-0) Altiris Deployment Solutions [2](#page-5-0)

### **C**

Computer Setup, nástroj [2](#page-5-0)

## **N**

nástroj HP Client Configuration Manager [2](#page-5-0), [3](#page-6-0) nástroj HP Client Manager pro Altiris [2](#page-5-0) nástroj HP System Software Manager [2](#page-5-0), [4](#page-7-0)

## **O**

obraz, počítač [2](#page-5-0)

## **S**

software aktualizace [2](#page-5-0) obnova [2](#page-5-0) zavedení [2](#page-5-0)

#### **T**

technologie Active Management, Intel [5](#page-8-0) technologie Intel Centrino Pro [7](#page-10-0)

## **U**

Univerzální tiskový ovladač, použití [8](#page-11-0) Univerzální tiskový ovladač HP, použití [8](#page-11-0)

## **W**

webové servery Intel Centrino Pro [5](#page-8-0) Webové stránky HP System Software Manager [4](#page-7-0) Technologie Intel Pro pro AMT [7](#page-10-0) Univerzální tiskový ovladač HP [8](#page-11-0)

### **Z**

zavedení, software [2](#page-5-0)

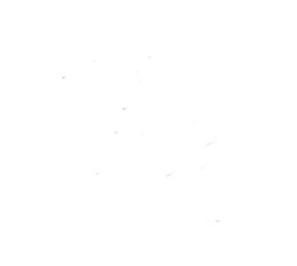